# B-Ware Smart Hive Monitor

## Quick Installation Leaflet

Thank you for purchasing a **Solutionbee B-Ware Smart Hive Monitor**. B-Ware is feature-rich and there are many options for customizing your equipment and software. For simplicity and brevity, this **Quick Installation Leaflet** will only demonstrate the basic features in order to get started. Additional cool features can be found in the on-line **Installation Guide** at www.solutionbee.com.

**Your Solutionbee Team.**

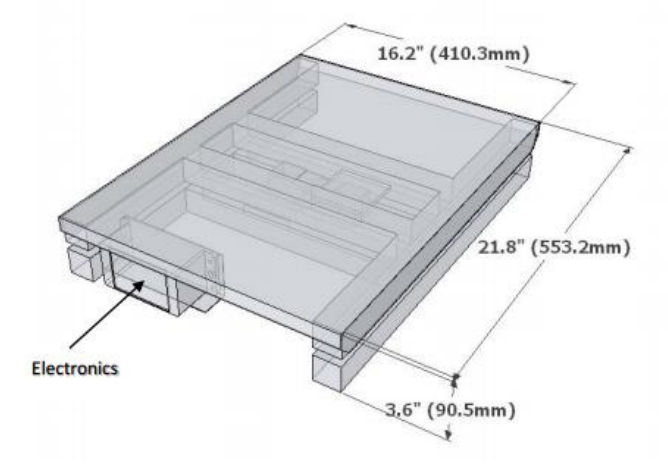

### **SMART HIVE MONITOR BUTTONS AND FUNCTIONS**

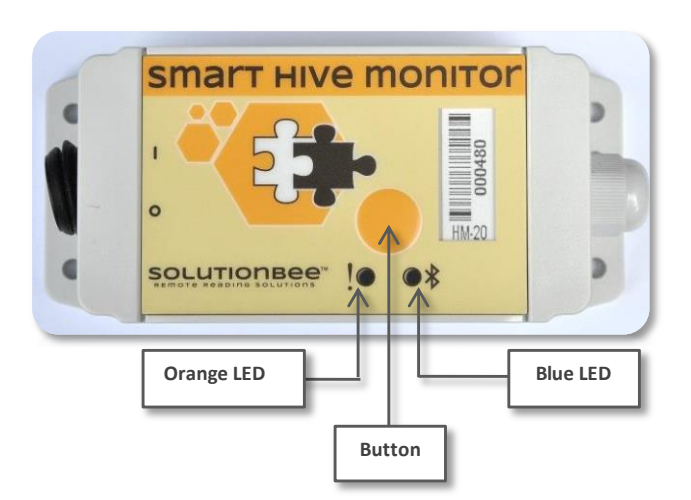

#### **Blue LED**

- − **ON**: the Bluetooth modem is being initialized.
- Slow blink (every second): awaiting connections.
- Fast blink (5 times a second): communicating with a Bluetooth device.
- **OFF:** the Bluetooth modem is turned off.

#### **Orange LED**

− Button dependent (see Button section)

#### **Button**

- − **Short press (<5 seconds)***:* the Bluetooth module is turned on (the blue LED will begin to blink - see Blue LED)
- − **Double click***:* if the monitor is configured to work with a collector, it will attempt to find and (re)join the collector and transmit its data. The orange LED will blink fast as long as the monitor is attempting to communicate with the collector.
- − **Long press (>5 seconds)**: the scale monitor will be tarred to 0. The orange LED will blink 5 times, once a second.

## Installation Steps

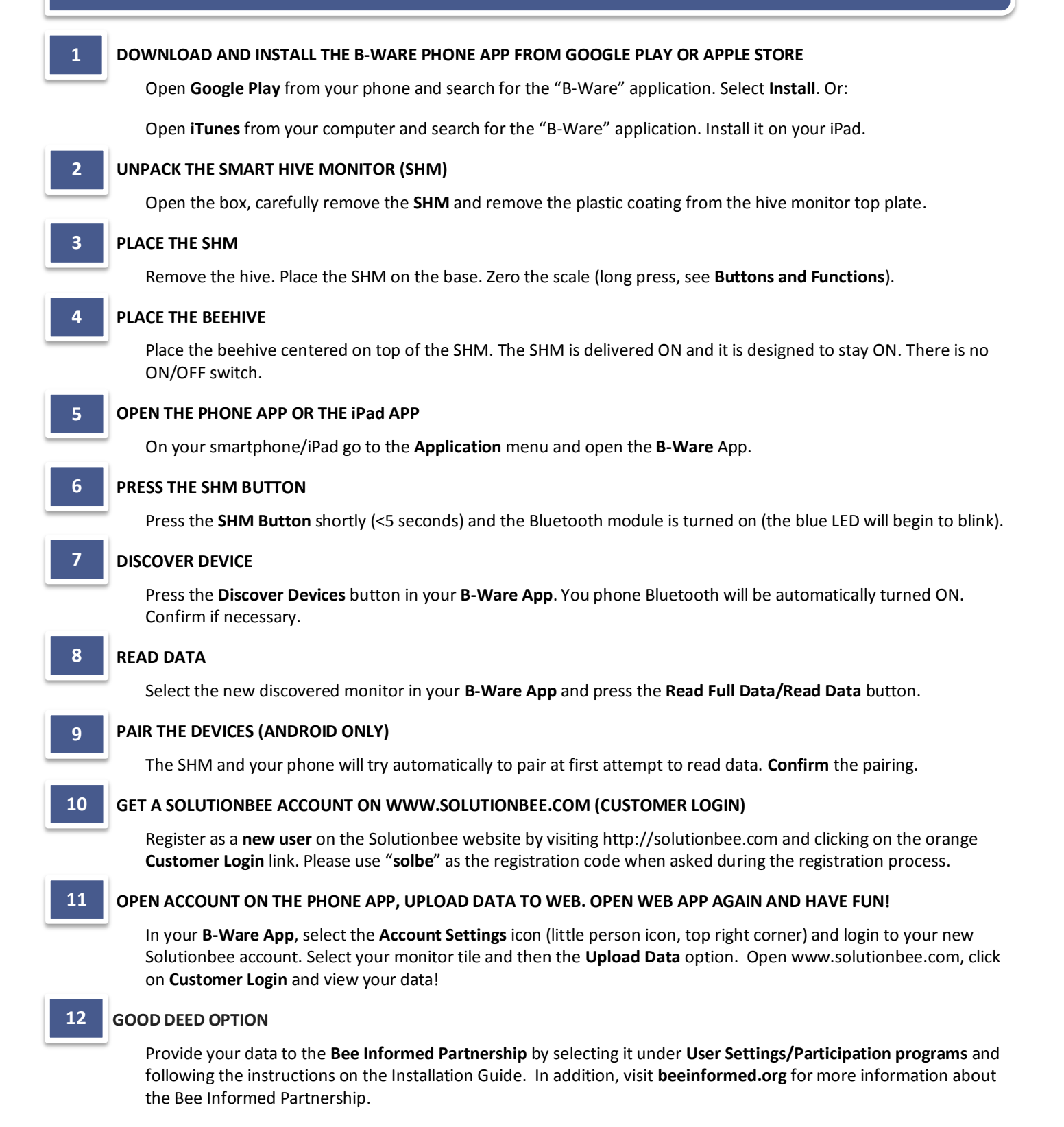

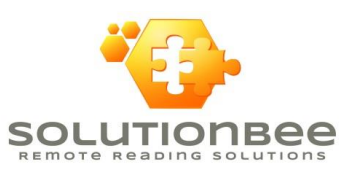